## **MONEYMINT TRADE ASSIST PANEL FUNCTIONALITY**

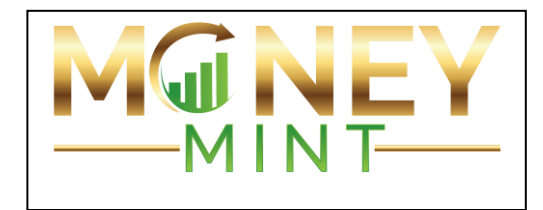

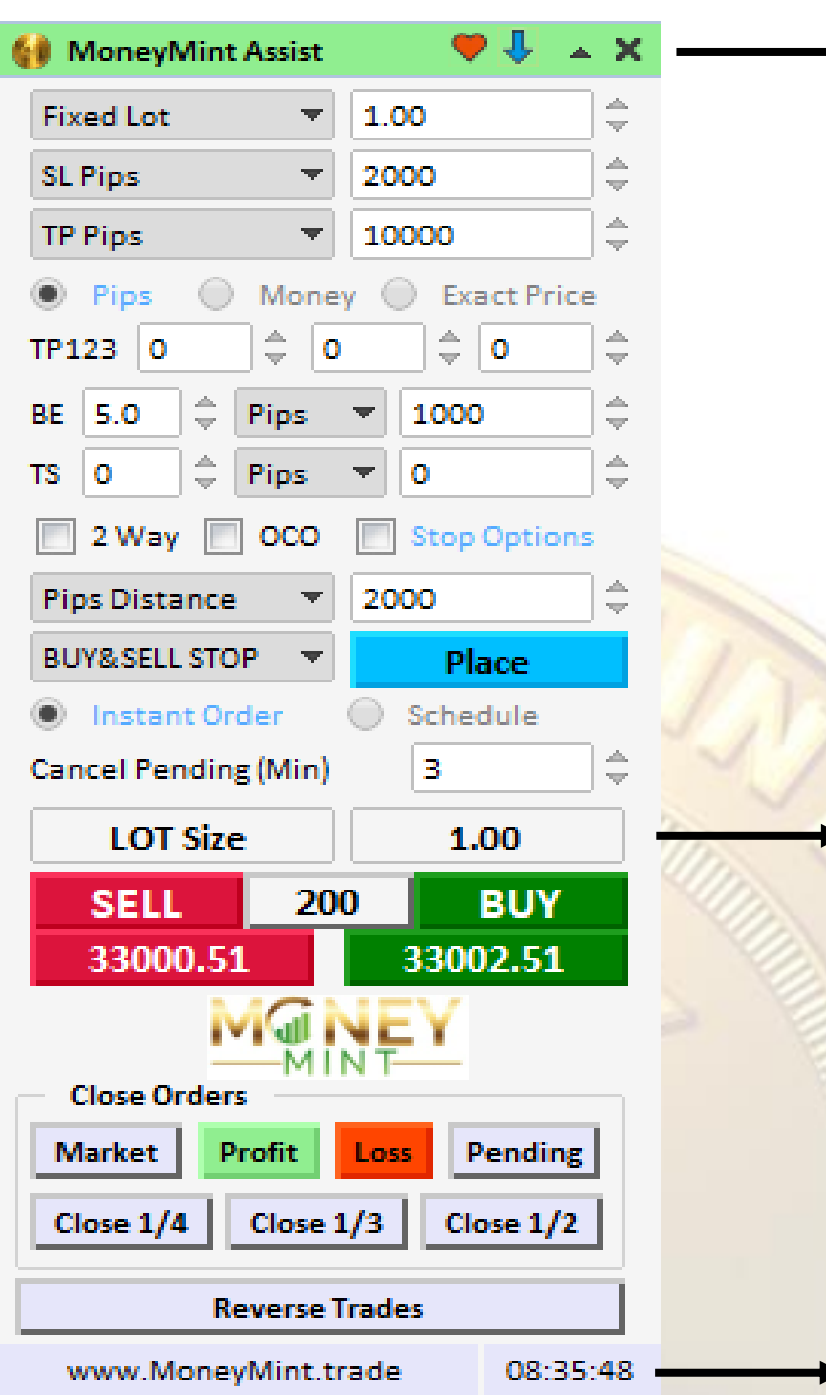

- **Draggable on the chart**
- Panel will remember last used settings
- **Heart** will save your favorite settings
- **Down Arrow** will load saved settings
- **Up Triangle** will minimize the panel
- **X** will remove the panel from the chart

• **LOT size calculator** o Calculated based on the asset and the **Stop Loss (SL)** set

This is the time that will control any scheduled trades, it is programed to work on the same time as you and what your computer is set. If you are using a VPS it will be using the time wherever the host is located.

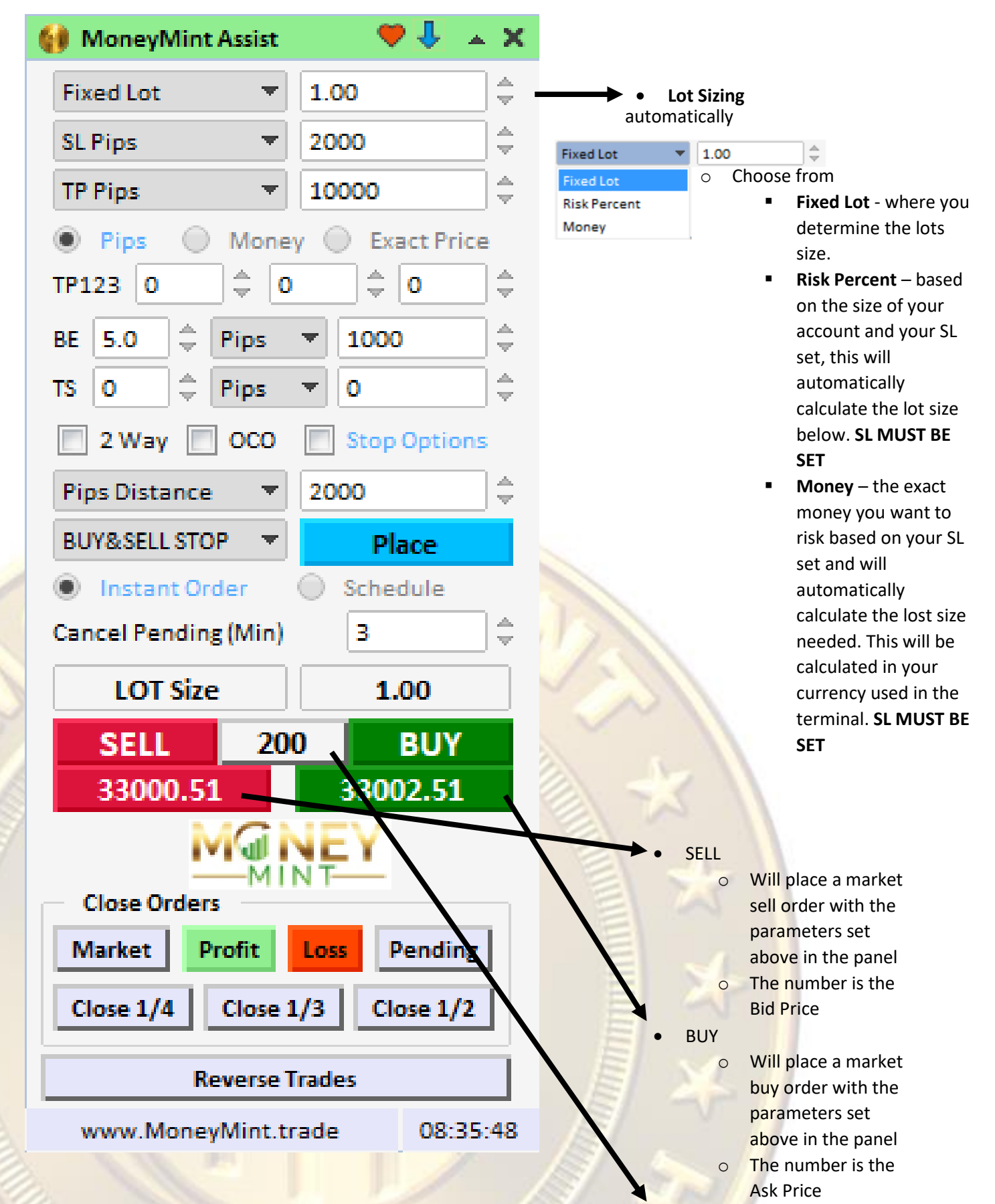

Spread calculated in the middle

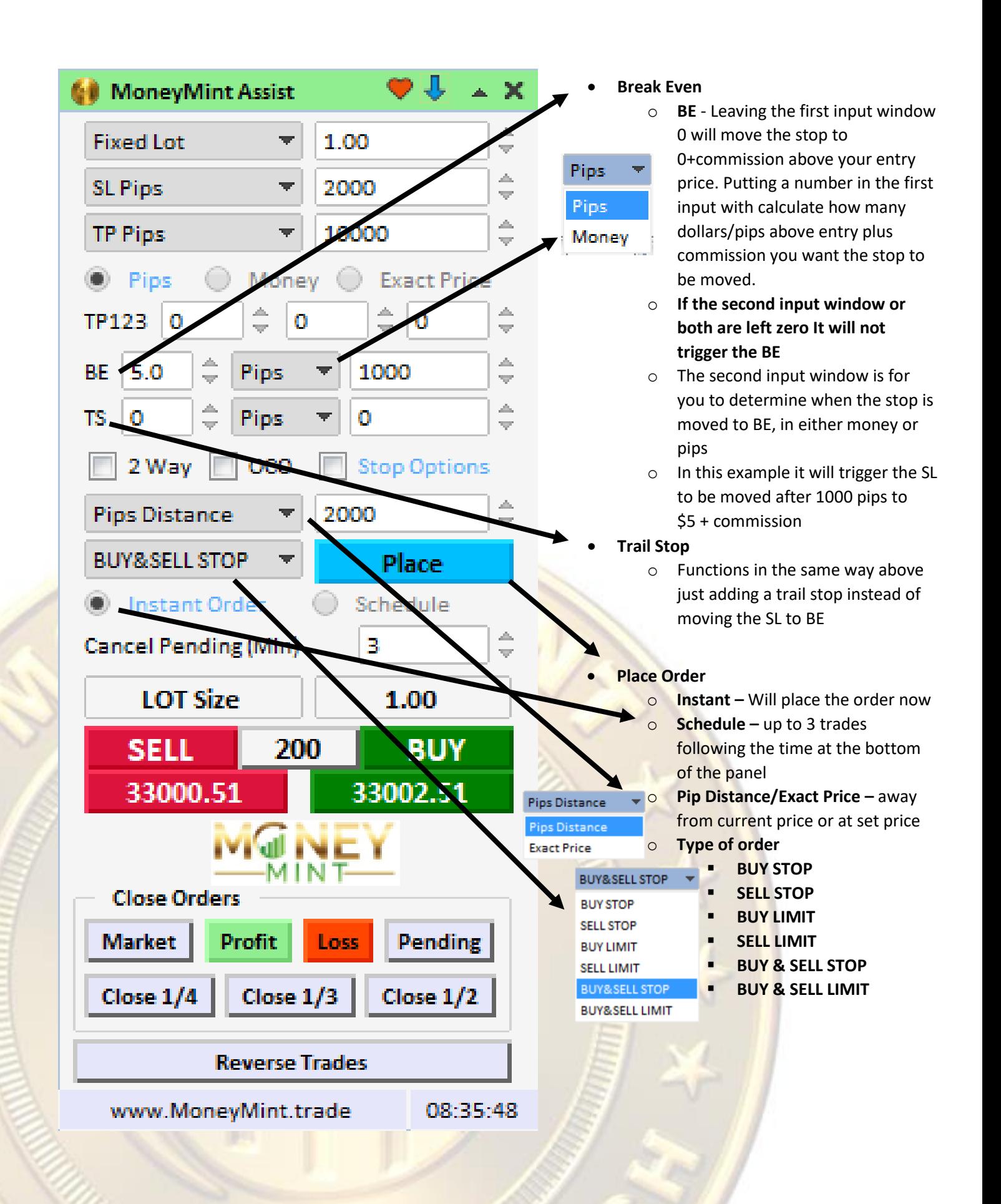

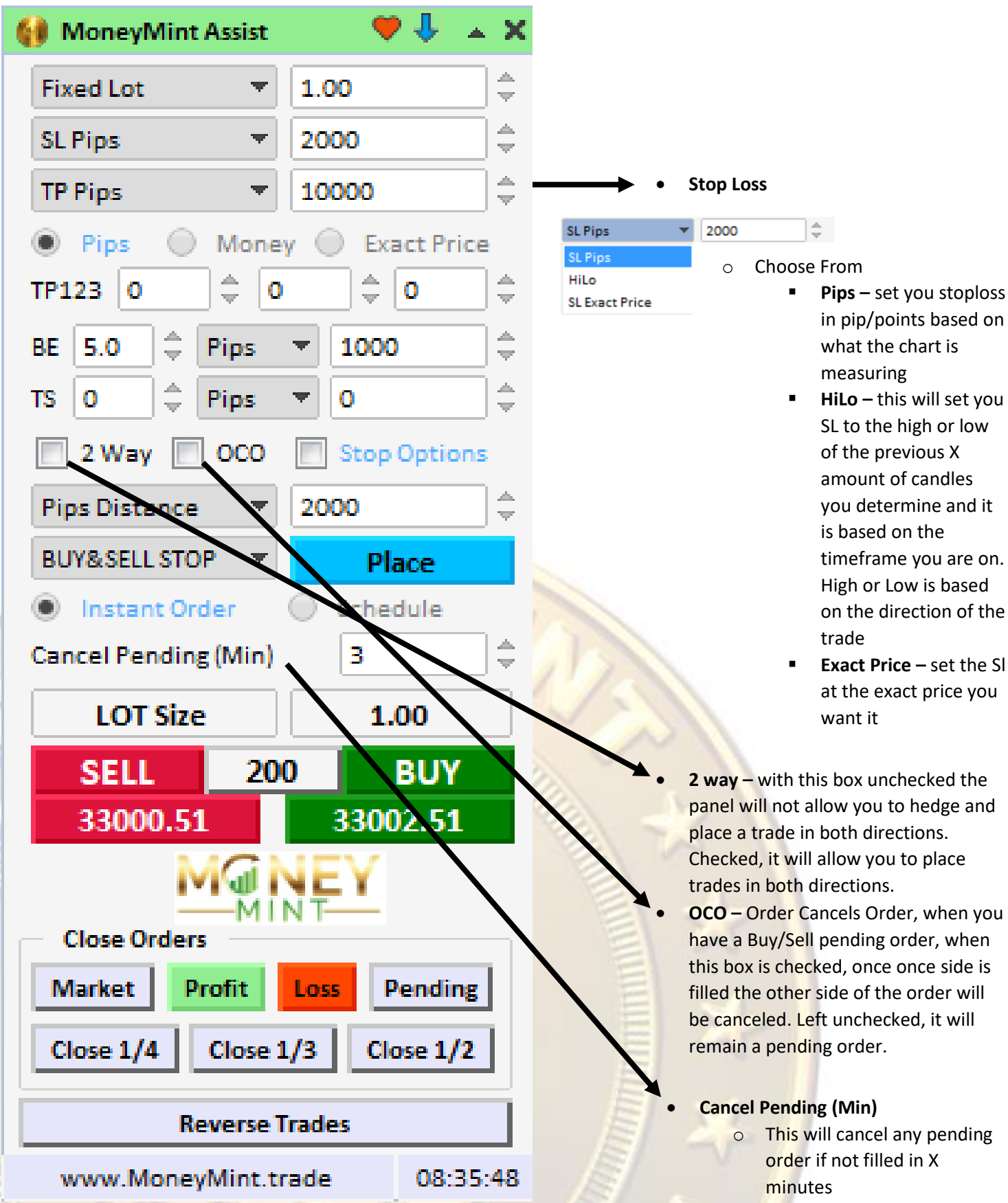

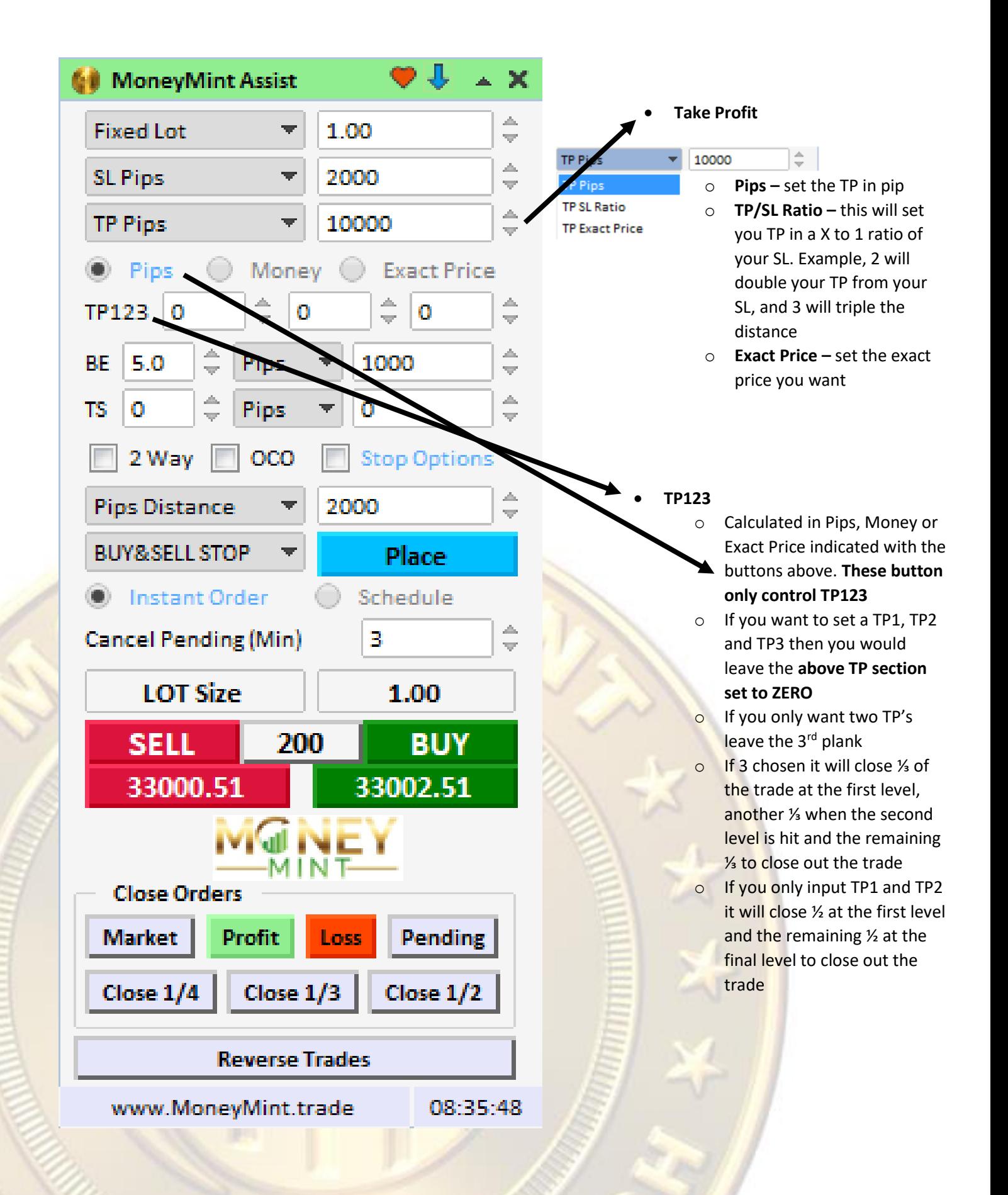

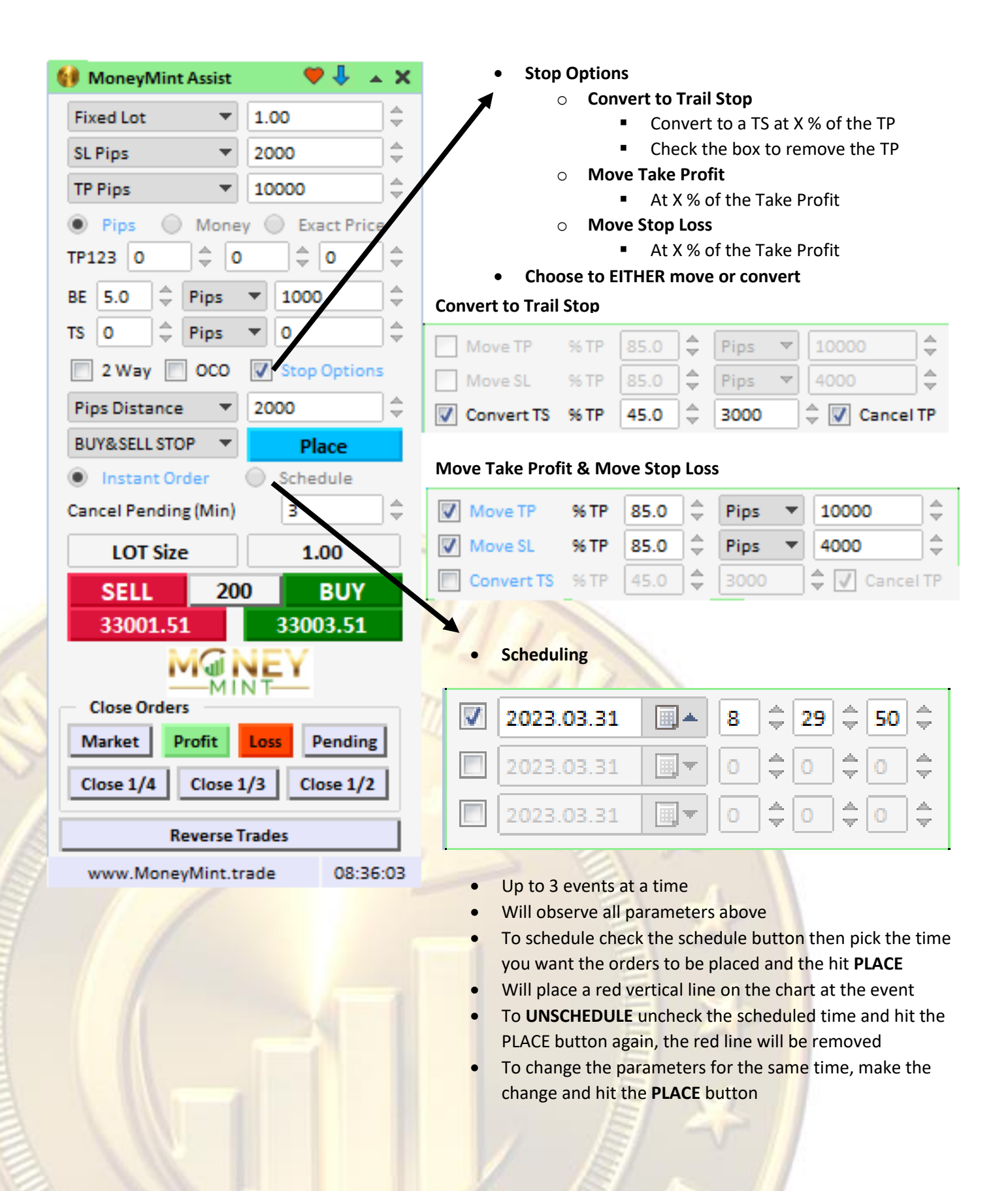

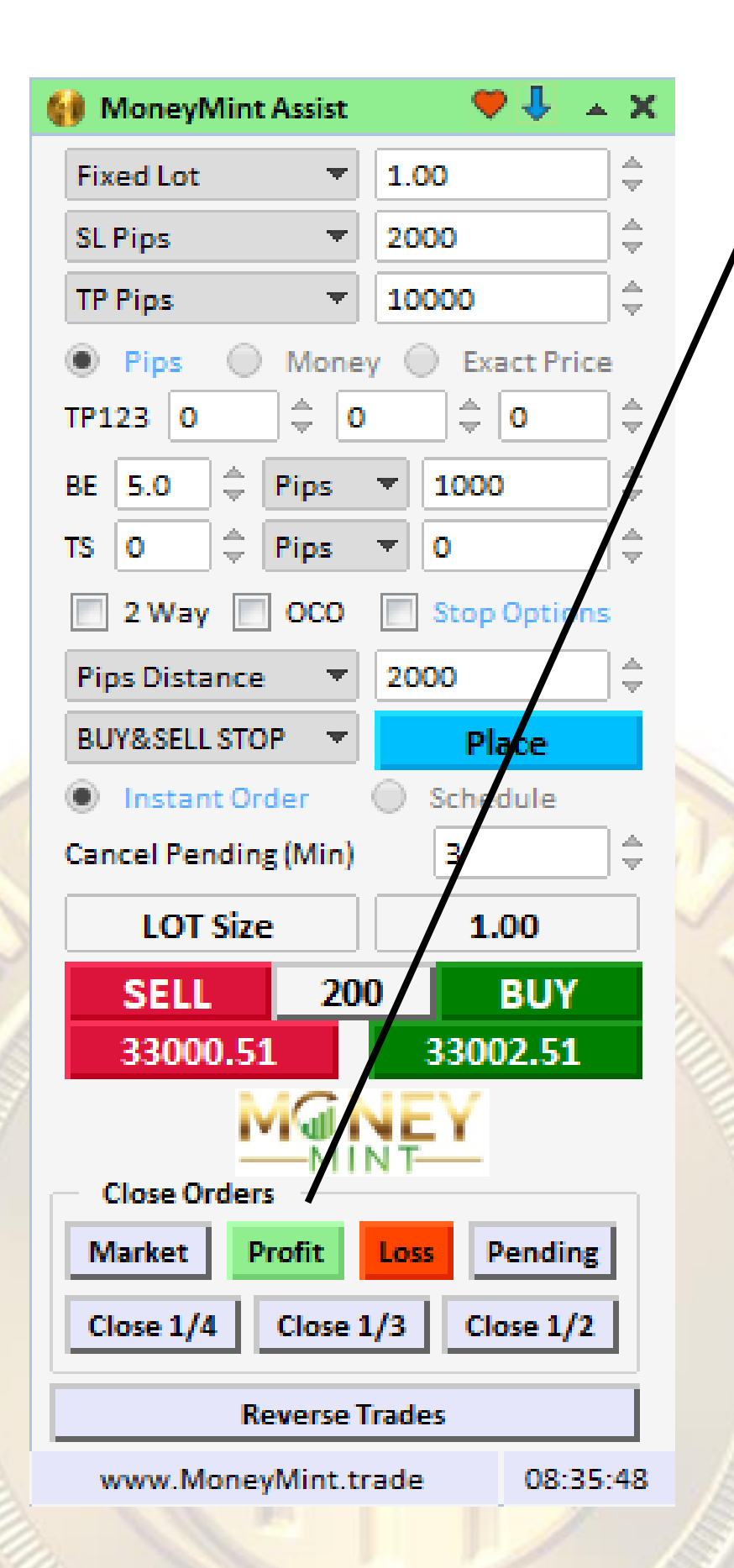

## • **Instant Close Features**

- o Controls orders for this chart/asset
- o **Market** will close all open trades
- o **Profit** will close all trades with profit only
- o **Loss** will close all trades with a loss only
- o **Pending** closes all pending orders not filled
- o **Close ¼, ⅓, ½** will close for example ¼ of the lots held and will round up to the closest increment. Pressing ½ again will close ½ of the remaining lots, rounded up. If you do not have enough lots to divide, it will do nothing
- o Reverse will immediately close and open positions and will then open the exact position sizing, with its settings in the opposite direction.
	- Note, for example if your position is set to have a trailing stop triggered at 1000 pips, and you reverse the trade, it will place a trade in the opposite direction that will trigger a trail at 1000 pips. HOWEVER, if the trail has already triggered, it will place the opposite trade with the trail. So rule of thumb reverse as is on the chart.